# $\left| \right|$ CISCO.

# **Cisco TelePresence Management Suite Extension Booking API**

# Programming Reference Guide

# API version 6.0 (Cisco TMS 13.0.1)

**D13566.11**

**May 2011**

# **Contents**

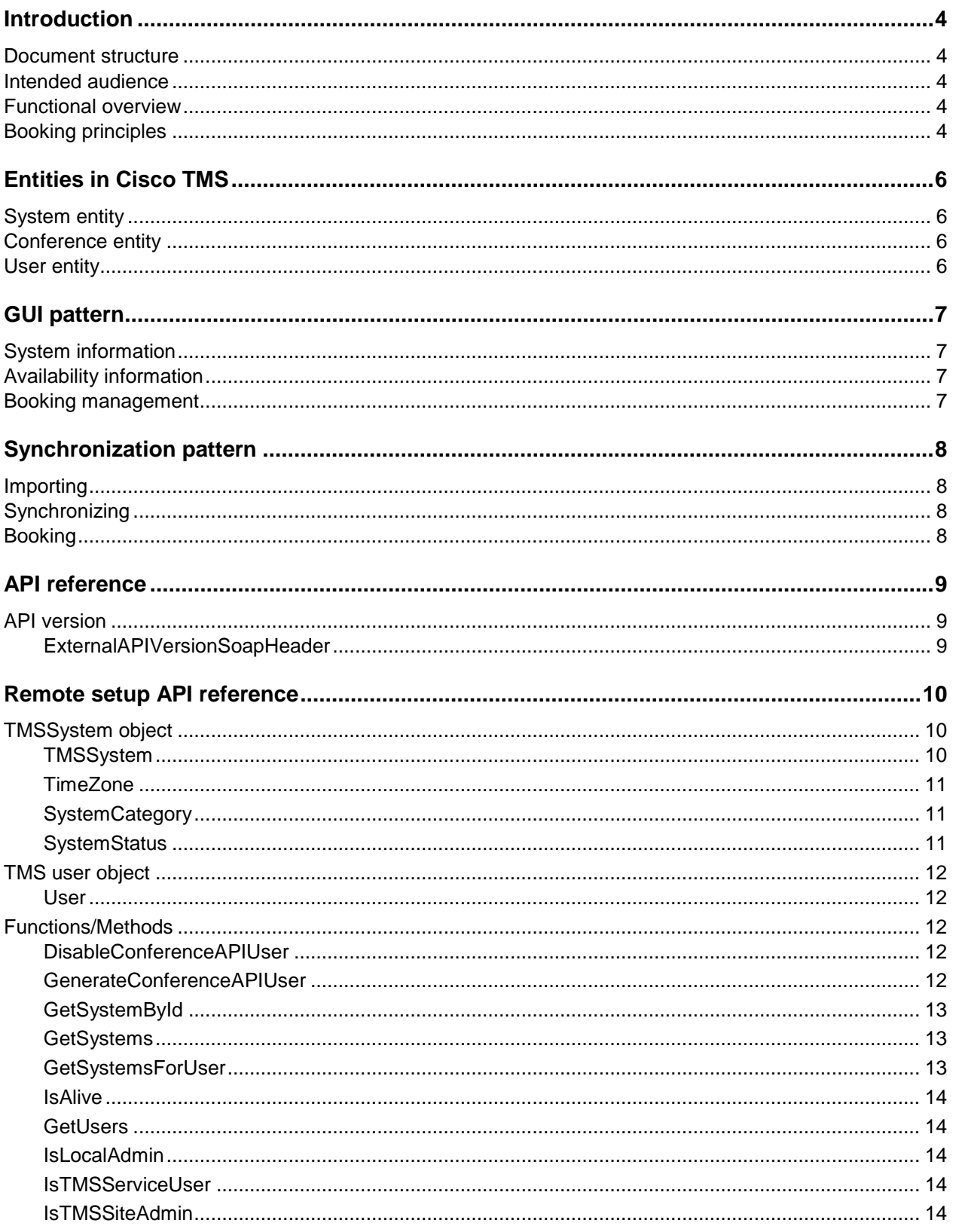

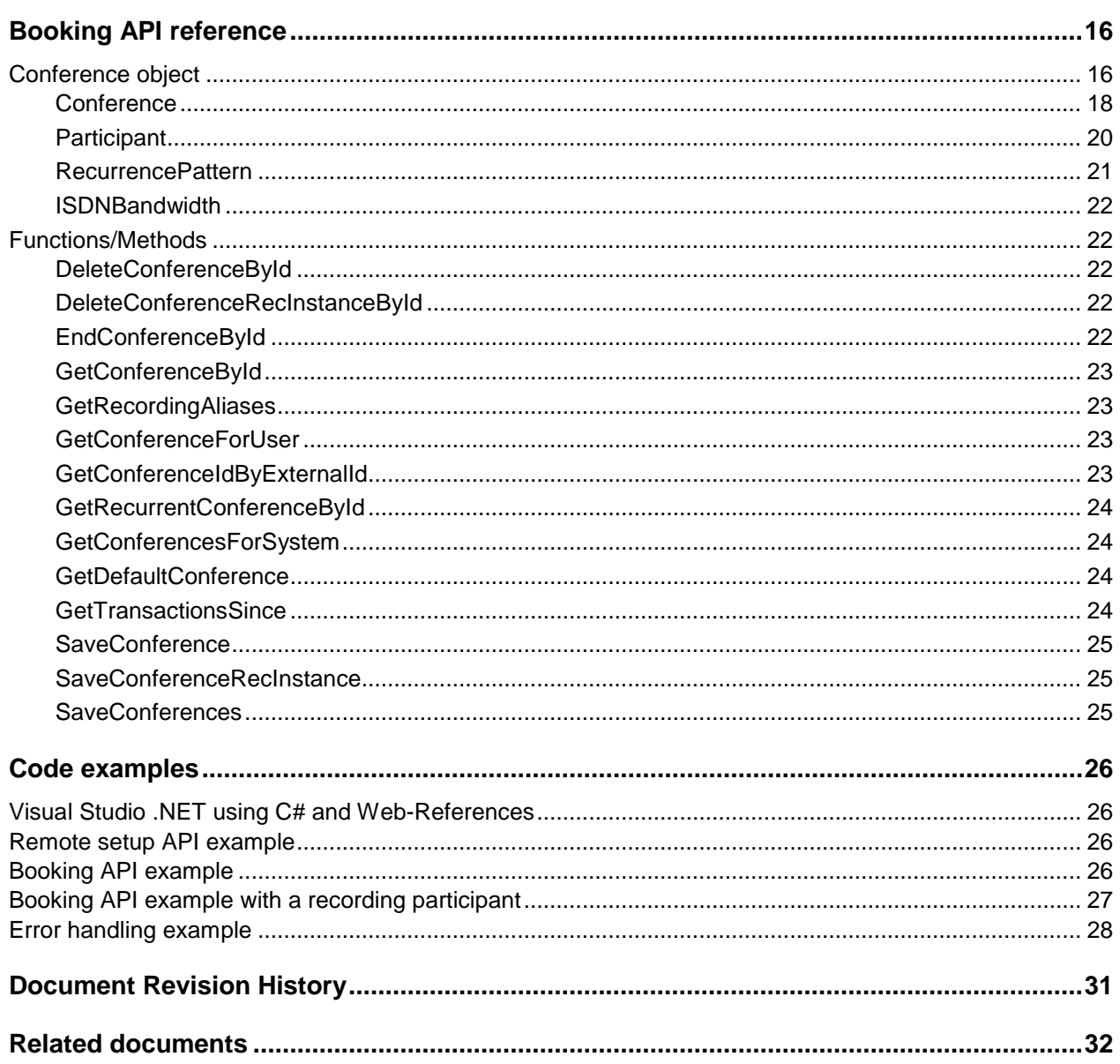

## <span id="page-3-0"></span>**Introduction**

The Cisco TelePresence Management Suite Extension Booking API (Cisco TMSBA) gives developers access to Cisco TelePresence Management Suite (Cisco TMS) booking functionality. This API is employed by Cisco TelePresence in its Microsoft Exchange and IBM Lotus Domino integrations, and provides the same feature set as the Cisco TMS Scheduler user interface.

### <span id="page-3-1"></span>**Document structure**

This document includes the following parts:

- **Entities in Cisco TMS** describes the objects and entities utilized by the Cisco TMSBA.
- **Usage patterns** describes how an external GUI, booking database, or entire booking system can interact with the Cisco TMS booking system. The Microsoft Exchange and IBM Lotus Domino integrations work against the API in this manner.
- <span id="page-3-2"></span>**API Reference** – describes the functions and objects available in the Cisco TMSBA.

### **Intended audience**

The target audience for this document is developers seeking to implement a data/audio/video conferencing booking solution that is not supported by Cisco TMS directly, or where existing Cisco TMS features do not provide the necessary functionality/interoperability. Such booking systems will be referred to as external booking systems.

### <span id="page-3-3"></span>**Functional overview**

There are four main features of the API:

- **Importing:** Importing and/or displaying Cisco TMS resources in an external application. See the [remote setup API section.](#page-9-0) This import process can be automated or initiated via a GUI.
- **Synchronizing:** Synchronizing resources booked in Cisco TMS with resources managed by an external booking system. (Information exchange: **TMS -> External Booking System**).
- **Booking:** Forwards booking requests made by an external booking system to TMS and reserve the resources there. (Information exchange: **External Booking System -> TMS**)
- **Availability:** Read and display bookings and reservations stored in the Cisco TMS reservation database.

It is not possible to forward booking requests made in Cisco TMS to an external booking system. The Cisco TMS database must control resource bookings for the API to function.

**Note:** The API cannot be used for system management, call management or other features beyond booking.

### <span id="page-3-4"></span>**Booking principles**

By using the Cisco TMSBA, users can book video resources from their own booking application. Systems can be read from Cisco TMS using the remote service API of the Cisco TMSBA to import and/or display them in the booking application.

One type of API usage is to make a front-end GUI utilizing the booking capabilities of Cisco TMS. By importing systems using the remote service API, the booking application can show availability information about systems in Cisco TMS. This lets users book conferences though the external application using the booking API.

Another scenario is a separate booking system with its own reservation database. When a system/resource is booked from this application, the external booking system contacts Cisco TMS to check availability via the Cisco TMSBA. If available, the system/resource is then booked in the third party application as well.

In some cases, the third party application will use a service to contact Cisco TMS that runs under a service account, so the user's credentials will not be used for booking the meeting. It is important that the service account has the necessary privileges to book a meeting on behalf of others, if ownership of the meeting is to be retained by the correct user. The remote setup API includes a method for creating such an account, and also verification mechanisms to make sure the required credentials are present during creation of the service account.

It is possible to list and book endpoints and rooms from the API, but Cisco TMS will allocate the needed network resources, e.g. if a user books 5 endpoints, this is sent to Cisco TMS. Cisco TMS will then determine if network resources like a MCU are required, and automatically reserve these resources.

To make sure that meetings booked in Cisco TMS are exported to the third party application, synchronization is used to update the database of the third party application from the Cisco TMS database. The synchronization mechanism should be run fairly often (e.g. every 10 minutes) to track the latest Cisco TMS bookings, and import them into the third party application. To reduce the delay of meeting imports from Cisco TMS to the third party application, the service account can be configured to send e-mail notifications every time a meeting is created/deleted or changed from Cisco TMS. When an email notification is received, the third party application can immediately start synchronization, reducing the time it will take for the meeting to be imported.

# <span id="page-5-0"></span>**Entities in Cisco TMS**

### <span id="page-5-1"></span>**System entity**

A Cisco TMS System Entity is an entity used to describe an item that can be booked. In the Cisco TMS user interface, Cisco TMS system entities are seen as systems and rooms (e.g. the entities viewable in the System Navigator). Neither phone book entries nor web conference servers are systems.

In Cisco TMS each systems has a unique identifier or ID. This ID is visible in the user interface as of Cisco TMS 9.5. Cisco TMS allows a single system to be located in multiple folders, however the underlying system entity (and ID) will be equal for all instances of the system in Cisco TMS.

The table in the database that contains systems is the objSystem table. It is not recommended to update this table manually; however reading information does not cause issues.

### <span id="page-5-2"></span>**Conference entity**

A Cisco TMS Conference Entity is an entity that describes a reservation in Cisco TMS (Conferences in Cisco TMS are also known as Bookings). All conferences in Cisco TMS must make at least one reservation of a Cisco TMS System Entity. For example, it is not possible to create a conference that contains only phone book entries. Cisco TMS will at the time the conference is saved add the required MCU reservations (the Cisco TMS System Entity) to allow the call to complete.

One limitation is when reserving web conference resources. Due to Web Conference resources not being Cisco TMS System Entities, it is not possible to only reserve a web conference; you will also need to include at least one Cisco TMS system entity reservation.

A conference is stored in the database in the ScheduledCall table. Each conference has a unique identifier (ID). The Cisco TMS System Entity reservation, dial-in slots, phone book entries etc. are stored in the ScheduledParticipant table. This table is coupled to the ScheduledCall table with the foreign key the ScheduledCall.Id from ScheduledParticipant.ScheduledCallId.

A conference ID can be seen in the Cisco TMS user interface under **Booking -> List Conferences -> Id column**.

### <span id="page-5-3"></span>**User entity**

The Cisco TMS User Entity holds information about Cisco TMS users such as name, time zone, and email.

# <span id="page-6-0"></span>**GUI pattern**

The Cisco TMSBA can supply data to the front-end GUI of an external booking application. There are three information types:

- **System information:** Information on Cisco TMS resources can be exported to an external application. By using [the remote setup API,](#page-9-0) data on systems in Cisco TMS can be exported to a frontend GUI and used to display system entities available in Cisco TMS.
- **Availability information:** Information on the availability Cisco TMS entities can be exported to an external application. Reservations in the Cisco TMS internal reservation database can be displayed and bookings filtering by users.
- **Booking management:** The API allows you to forward booking requests from an external booking system to Cisco TMS, and reserve resources in Cisco TMS. (Information exchange: **External Booking System -> TMS**)

### <span id="page-6-1"></span>**System information**

Use the GetSystems or GetSystemsForUser function to get a list of available systems in Cisco TMS. This function returns a list of TMSSystem objects, which includes information such as the ID of the system, to show in the front-end GUI. GetSystems will return all systems in Cisco TMS, while GetSystemsForUser will only return the systems the user has booking privileges for. If the external GUI application controls system access, use GetSystems and filter the systems in the application.

### <span id="page-6-2"></span>**Availability information**

Use the GetConferences to get all Cisco TMS reservations between two specified dates; GetConferencesForSystem is used to get system availability information; GetRecurrentConferenceById is used to get to get a conference, including any exceptions. This information can be used, For example, by an external application to display an availability calendar.

If filtering of availability information is required, use the Conference object. GetUsers returns all users registered in Cisco TMS. The output of this function can be used to display a drop-down list of all users in Cisco TMS, or show conferences booked by a specific person.

### <span id="page-6-3"></span>**Booking management**

Use the GetDefaultConference functions to get Conference objects with Cisco TMS defined default values for Conference properties.

Use GetConferenceById, GetConferenceIdByExternalId or GetRecurrentConferenceById functions to retrieve already saved conferences.

To save changes to a conference, edit the properties on the Conference and use the function SaveConference. This will save the conference to Cisco TMS if the validation of the properties is OK. If not, an exception will be raised.

To delete a conference use the DeleteConferenceById function. Conference participants will be disconnected if the conference is deleted while it is active or connected.

To add recording to a conference, use the *GetRecordingAliases* function to get information about a user's recording aliases and use this information to add recording participant(s) to the conference.

# <span id="page-7-0"></span>**Synchronization pattern**

The APIs can be used in conjunction with external booking applications that have their own reservation database. There are three main components:

- **Importing:** Importing resources from Cisco TMS into an external application. The API can automate importing systems from Cisco TMS into the third party application, or this can be user-initiated via a GUI.
- **Synchronizing:** Synchronizing resources booked in Cisco TMS with resources available in an external booking system. An external system can keep track of booking transaction on the Cisco TMS server, and synchronize itself with booking made using Cisco TMS. (Information exchange: **TMS -> External Booking System**). This part is not applicable for external GUI front ends that do not have their own reservation database.
- **Booking:** Booking resource booked in an external booking system in Cisco TMS. This part of the API allows you to forward booking requests from an external booking system to Cisco TMS, and reserve the resources there. (Information exchange: **External Booking System -> TMS**)
- **Availability:** Reads bookings in Cisco TMS. The API allows you to display Cisco TMS reservations from Cisco TMS internal reservation database.

### <span id="page-7-1"></span>**Importing**

Use the GetSystems or GetSystemsForUser function to get a list of available systems in Cisco TMS. This function returns a list of TMSSystem objects, and information such as the ID of the system, for use by a third party application. GetSystems will return all systems in Cisco TMS, while GetSystemsForUser will only return the systems the user has booking privileges for. If the external application controls system access, use GetSystems and filter the systems in the application.

### <span id="page-7-2"></span>**Synchronizing**

Use the GetTransactionsSince function to get a list of transactions by the transaction ID (all conferences have a transaction ID property). The list of transaction contains the transaction type (New, Update, and Delete) and an associated ConferenceId. Use GetConferenceById to get an updated Conference object and update the conference with the external source. The current transaction ID should then be updated to the last conference's TransactionId.

### <span id="page-7-3"></span>**Booking**

Use the *GetDefaultConference* functions to get conference objects with Cisco TMS defined default values for conference properties.

Use GetConferenceById,GetConferenceIdByExternalId or GetRecurrentConferenceById functions to retrieve saved conferences.

To save changes to a conference, edit the conference properties and use function *SaveConference*. This will save the conference to Cisco TMS if the validation of the properties is OK, if not an exception will be raised.

To delete a conference use the *DeleteConferenceById* function. Conference participants will be disconnected if the conference is deleted while it is active or connected.

# <span id="page-8-0"></span>**API reference**

The Cisco TMSBA provides a Web Services API that interface with the Cisco TMS booking engine. Web Services allows for simple integration into most common language and programming environments. See your development tool reference for information on how to build implementation stubs to help speed the development of applications that use Web Services.

The WSDL file for the Cisco TMS Remote setup API is located at:

http://127.0.0.1/tms/external/booking/remotesetup/remotesetupservice.asmx

The WDSL file for the Cisco TMSBA is located at:

http://127.0.0.1/tms/external/Booking/BookingService.asmx

**Note:** Exchange 127.0.0.1 with the name of the web-server Cisco TMS is installed on.

Microsoft Visual Studio .NET users can reference the API by selecting **Project -> Add Web Reference**, or enter the URLs above. For network load balancing, using the clusters virtual IP-address or DNS-name for this task is recommended. This also allows fail over for the API.

To use the Cisco TMSBA you will need one Application Integration License for each server using the API. Please contact your Cisco reseller/partner for more information.

To import from Cisco TMS or book meetings through the API, requires authentication with the API. To be able to book meetings using the API requires at least Misc Booking rights.

**Note:** On a default Cisco TMS installation, any API requires the use of Windows Challenge Response or NTLM authentication. Not all environments support this authentication mechanism (non-Windows based environments), so you may need to allow for Basic Authentication on the /TMS/external/booking virtual directory (this can be done using the Internet Information Services manager). Anonymous authentication is not recommended. If you choose to do so, the IUSR <machinename> needs to be given Book on behalf of permissions in Cisco TMS.

### <span id="page-8-1"></span>**API version**

The Cisco TMSBA has gone through several versions, and backwards compatibility was design priority. To utilize the full potential of the API, the API version needs to be specified in the headers when the functions of the API are called.

**Note:** Setting a number greater than the latest API version will break compatibilities when using revisions of the API.

#### <span id="page-8-2"></span>**ExternalAPIVersionSoapHeader**

Each call made to the Cisco TMSBA should include a header specifying the version of the API. The value specified in ClientVersionIn is used by the API to determine the output from the function. The XML below describes the ExternalAPIVersionSoapHeader object that is common for all calls to the API.

**<ExternalAPIVersionSoapHeader** 

**xmlns="http://tandberg.net/2004/02/tms/external/booking/">**

```
 <ClientVersionIn>int</ClientVersionIn>
```

```
 <ClientIdentifierIn>string</ClientIdentifierIn>
```
 **<ClientLatestNamespaceIn>string</ClientLatestNamespaceIn>**

 **<NewServiceURL>string</NewServiceURL>**

```
</ExternalAPIVersionSoapHeader>
```
# <span id="page-9-0"></span>**Remote setup API reference**

### <span id="page-9-1"></span>**TMSSystem object**

The TMSSystem object contains information about a system in Cisco TMS. This object is used to read information from Cisco TMS; remote setup API does not support updating system information in Cisco TMS.

Use this object to import the required information into the third party application. The SystemId is required to connect the application entity with the system in Cisco TMS. In addition other information can be imported and shown for informative purposes, e.g. like the name of the system.

The XML below describes the TMSSystem object. Following the XML is a description of the elements and what information each element it contains.

#### **<TMSSystem>**

```
 <SystemId>long</SystemId>
     <SystemName>string</SystemName>
     <Contact>string</Contact>
     <Manufacturer>string</Manufacturer>+
     <Description>string</Description>
     <SystemType>string</SystemType>
     <NetworkAddress>string</NetworkAddress>
     <Location>string</Location>
     <ISDNNumber>string</ISDNNumber>
     <QNumber>string</QNumber>
     <WebInterfaceURL>string</WebInterfaceURL>
     <SIPUri>string</SIPUri>
     <H323Id>string</H323Id>
     <E164Alias>string</E164Alias>
     <TimeZone>
         <TimezoneName>string</TimezoneName>
         <StartTimeDTS>string</StartTimeDTS>
         <EndTimeDTS>string</EndTimeDTS>
         <GMTOffset>string</GMTOffset>
     </TimeZone>
     <SystemCategory>
         <systemCategory>Endpoint or Equipment or Room or Recording</systemCategory>
     </SystemCategory>
     <SystemStatus>
         <SystemStatus>Alive or Idle or InCall or NoResponse or Unknown</SystemStatus>
     </SystemStatus>
</TMSSystem>
```
Note that all fields are not required, so the output might contain less system information than the object can hold.

#### <span id="page-9-2"></span>**TMSSystem**

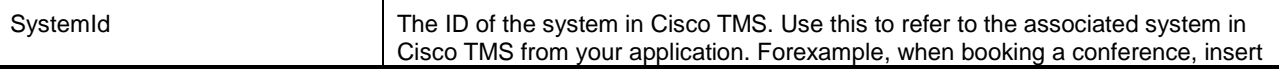

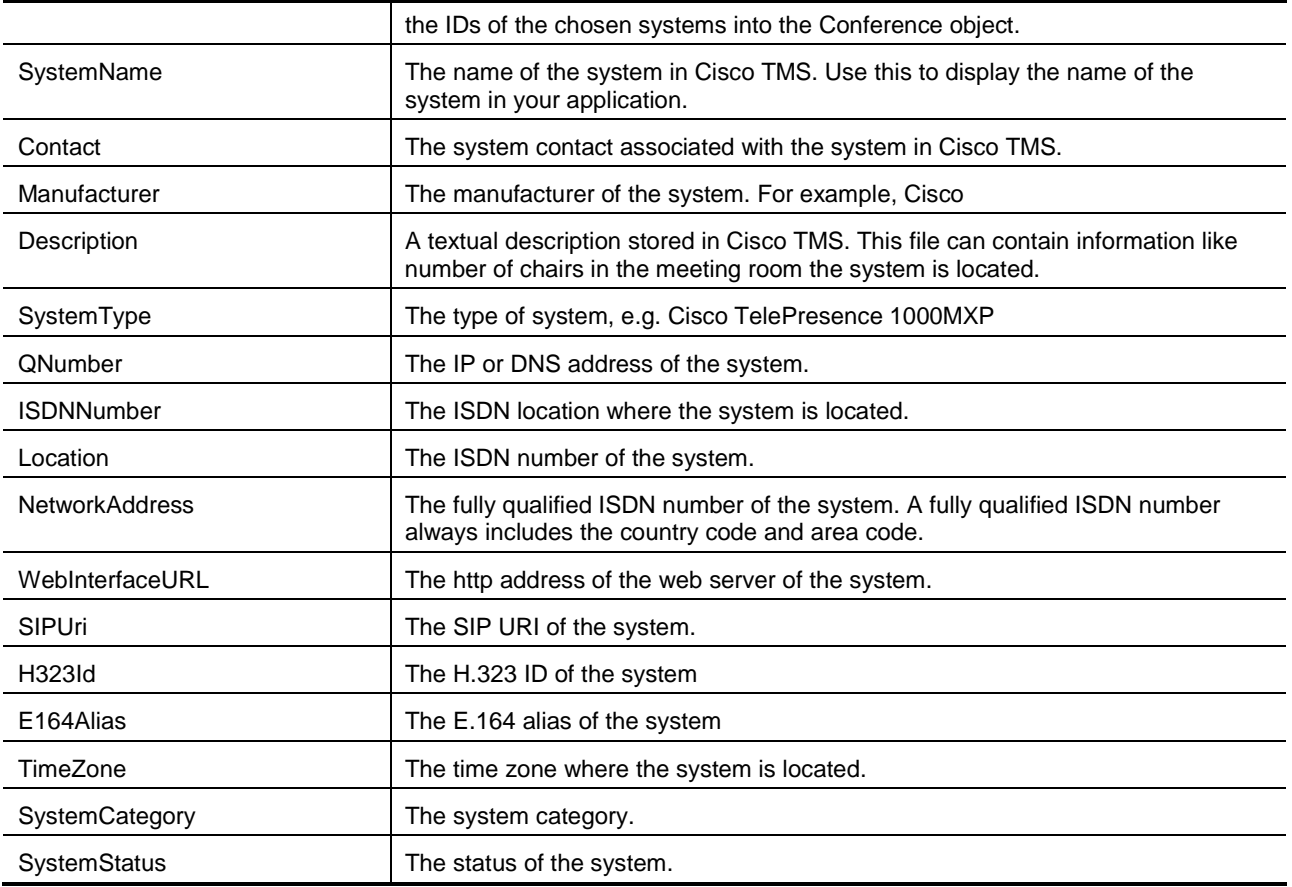

#### <span id="page-10-0"></span>**TimeZone**

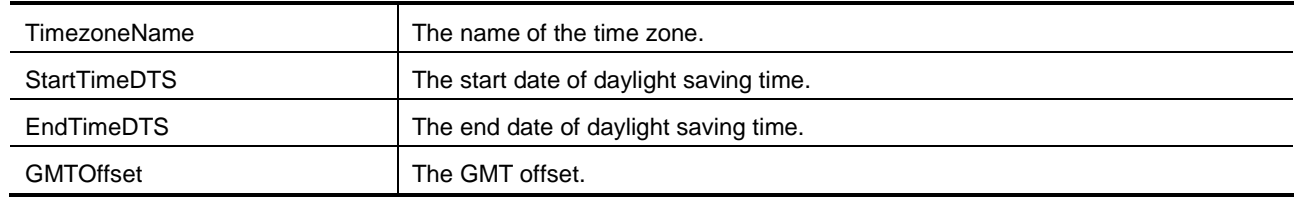

### <span id="page-10-1"></span>**SystemCategory**

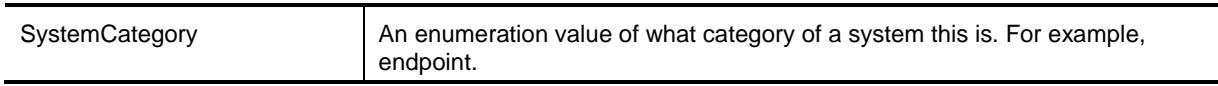

### <span id="page-10-2"></span>**SystemStatus**

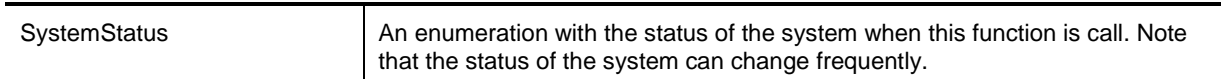

### <span id="page-11-0"></span>**TMS user object**

The Cisco TMS user object contains information about Cisco TMS users. Use this object to access information about users in Cisco TMS. The XML document below describes the User object. Following the XML is a description of the elements and what information each element it contains. **<User>**

```
 <DisplayName>string</DisplayName>
 <EmailAddress>string</EmailAddress>
 <FirstName>string</FirstName>
 <LastName>string</LastName>
 <UserName>string</UserName>
 <IsHiddenUser>boolean</IsHiddenUser>
 <TimeZone>
     <TimezoneName>string</TimezoneName>
     <StartTimeDTS>string</StartTimeDTS>
     <EndTimeDTS>string</EndTimeDTS>
     <GMTOffset>string</GMTOffset>
 </TimeZone>
```
<span id="page-11-1"></span>**</User>**

#### **User**

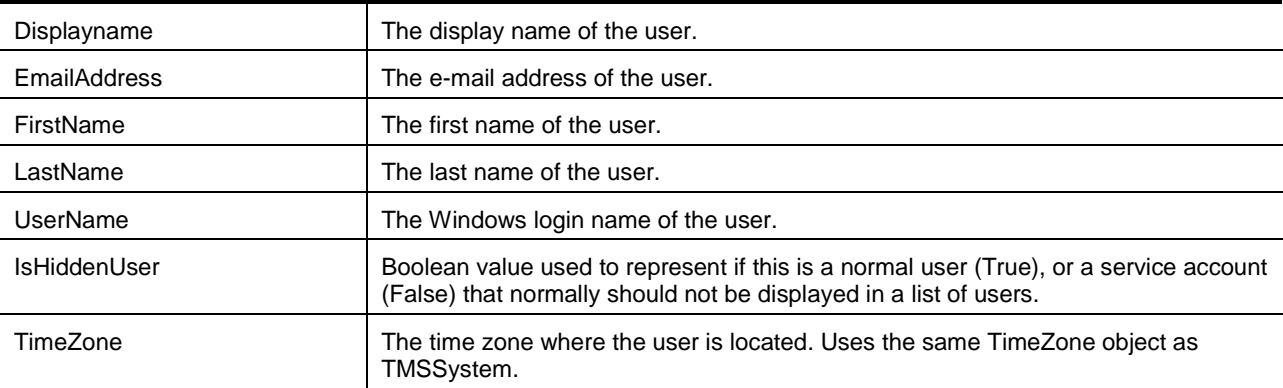

### <span id="page-11-2"></span>**Functions/Methods**

#### <span id="page-11-3"></span>**DisableConferenceAPIUser**

This function is used to disable a ConferenceAPI user. E-mail notifications for the user are disabled, and the user is removed from all groups in Cisco TMS except the Users group (this is done to keep references valid.) Executing this method requires Cisco TMS Site Administrator privileges.

This function is typically used during uninstall procedures.

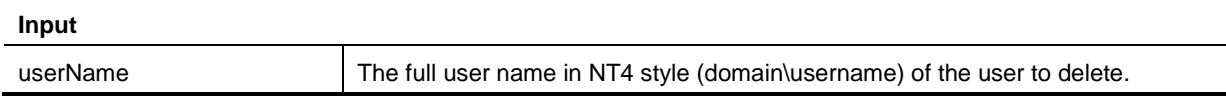

#### <span id="page-11-4"></span>**GenerateConferenceAPIUser**

This function generates a Cisco TMS Booking API account in the default user container on the Cisco TMS server, including registering the user in Cisco TMS (as a hidden user not in normal user lists). The user is

added to the Site Administrator Group. The user is configured to receive e-mail event scheduling notifications for all creation/update/deletions of bookings. This method is used during installation to create a separate user for the booking API.

The current user must be a Cisco TMS Site Administrator, along with being a local computer Administrator in order for the method to complete. The e-mail scheduling event notifications are typically used for updating the external booking system with changes done on the Cisco TMS server.

This function is typically used during install/setup procedures.

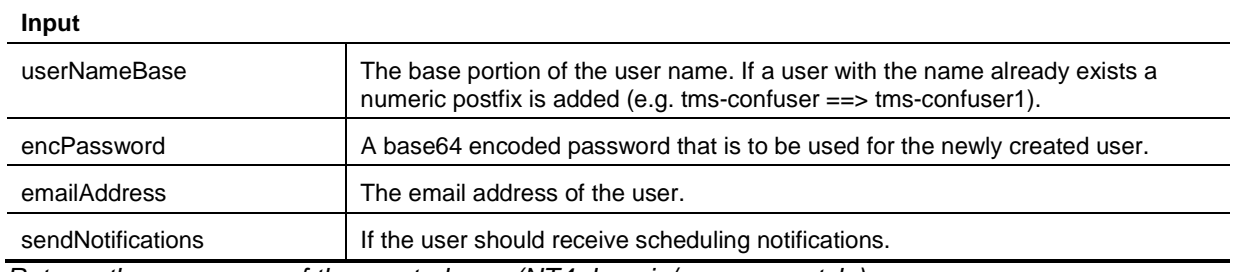

<span id="page-12-0"></span>*Returns the user name of the created user (NT4 domain/username style).*

#### **GetSystemById**

This function returns information about a specific system. If the system is not found [this causes an error.](#page-27-0)

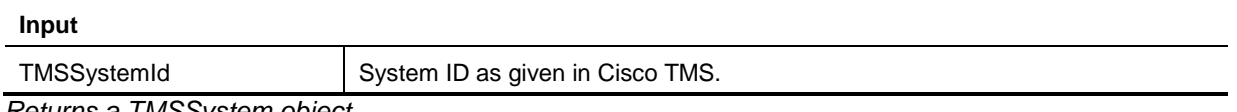

<span id="page-12-1"></span>*Returns a TMSSystem object.*

#### **GetSystems**

This function returns all endpoints and rooms registered in Cisco TMS. Note that network systems, such as a Cisco TelePresence MCU, are not returned since they are normally not booked by the users, but are added to the conference by Cisco TMS if required.

Typically used during set-up of resources in the external booking system to connect resources in Cisco TMS with resources in the external booking system.

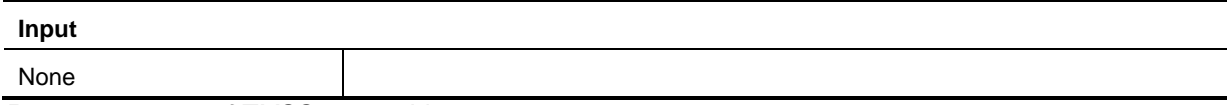

<span id="page-12-2"></span>*Returns an array of TMSSystem objects.*

#### **GetSystemsForUser**

This function returns all endpoints and rooms that can be booked by the current user, the account credentials are used to communicate with the Cisco TMSBA. Note that network systems, such as a Cisco TelePresence MCU, are not returned since they are normally not booked by the users, but are added to the conference by Cisco TMS if required.

Typically used in the external booking system to list Cisco TMS resources in external booking system.

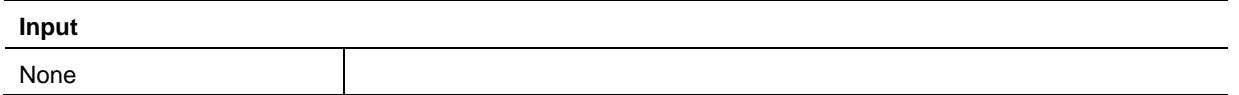

*Returns an array of TMSSystem objects.*

#### <span id="page-13-0"></span>**IsAlive**

This is used to check the connection to the web-services of Cisco TMS. Typically used during installation to check the URL to this web-service.

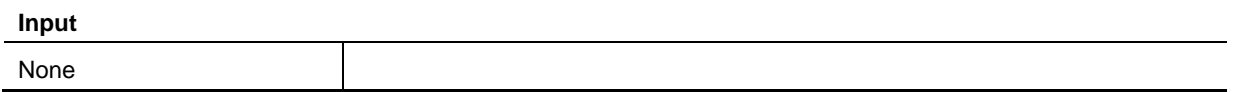

<span id="page-13-1"></span>*Returns a boolean value True/False. True if the connection works.*

#### **GetUsers**

This function returns all users registered in Cisco TMS.

This function is typically used in the front-end GUI to provide a list of Cisco TMS users, and can filter output from the Cisco TMSBA based on users from this output.

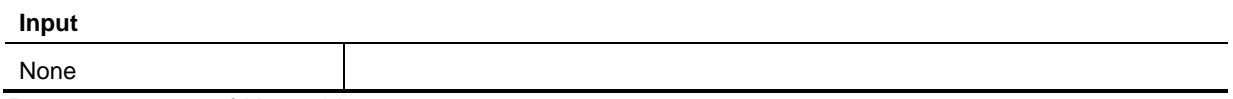

<span id="page-13-2"></span>*Returns an array of User objects.*

#### **IsLocalAdmin**

This function checks if the current user can create local/Active Directory accounts in the default user container on the Cisco TMS server.

This is typically used during installation to check if the user installing the integration has sufficient access to Active Directory. This method should return True in order for the GenerateConferenceAPIUser method to succeed.

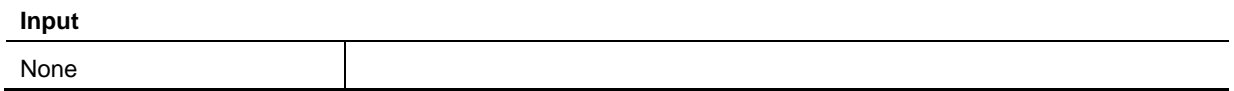

<span id="page-13-3"></span>*Returns a boolean value True/False. True if the user is a local admin user.*

#### **IsTMSServiceUser**

This function is used to check if the current user is flagged as an Exchange Integration user and has access to book on behalf of other users.

This is typically used during installation to check if the user installing the integration has enough access towards the Cisco TMS server.

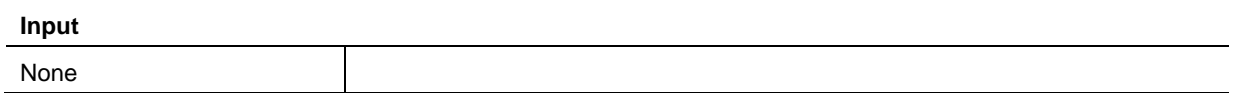

<span id="page-13-4"></span>*Returns a boolean value True/False. True if user is a Cisco TMS service user.*

#### **IsTMSSiteAdmin**

This function checks if the current user is a member of the Cisco TMS Site Administrators group.

This is typically used during installation to check if the user installing the integration has enough access towards the Cisco TMS server. This method should return True in order for the GenerateConferenceAPIUser method to succeed.

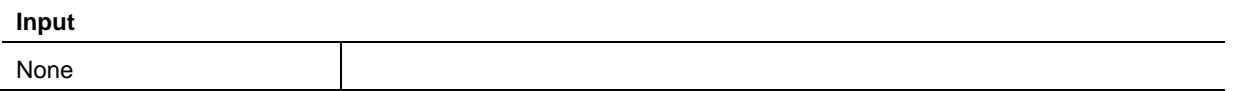

*Returns a boolean value True/False. True if the user is a Cisco TMS Site Administrator.*

## <span id="page-15-0"></span>**Booking API reference**

### <span id="page-15-1"></span>**Conference object**

Use this object to read and write conference properties like Start Time, End Time, Conference Title, Conference Password etc. Also, use this object for conference call related values like Bandwidth, Picture mode, Encryption mode etc.

All conference resources (video participants, audio participants, phone book participant, external participants etc.) are held in this object, together with the call route for connecting the resources.

You also define the conference type:

- Automatic call launch, which will connect the added participant at conference start time and disconnect them again at conference end time.
- Manual call launch, which asks the conference master participant to connect the call at conference start time.
- Reservation Only, which only reserves the participants for the conference duration.
- Conference data can be saved/updated, and handled by Cisco TMS using the SaveConference function described below.

The XML document below describes the Conference object. Following the XML is a description of the elements and what format input values require.

```
 <Conference>
```
 **<ConferenceId>int</ConferenceId>**

 **<Title>string</Title>**

 **<StartTimeUTC>string</StartTimeUTC>**

 **<EndTimeUTC>string</EndTimeUTC>**

 **<RecurrenceInstanceIdUTC>string</RecurrenceInstanceIdUTC>**

 **<RecurrenceInstanceType>string</RecurrenceInstanceType>**

```
 <FirstOccurrenceRecInstanceIdUTC>string</FirstOccurrenceRecInstanceIdUTC>
 <RecurrencePattern>
```
 **<FrequencyType>Daily or DailyWeekday or Weekly or Monthly or Yearly or Secondly or Minutely or Hourly or Default</FrequencyType>**

 **<Interval>int</Interval>**

 **<DaysOfWeek>**

 **<DayOfWeek>Sunday or Monday or Tuesday or Wednesday or Thursday or Friday or Saturday</DayOfWeek>**

 **<DayOfWeek>Sunday or Monday or Tuesday or Wednesday or Thursday or Friday or Saturday</DayOfWeek>**

 **</DaysOfWeek>**

 **<FirstDayOfWeek>Sunday or Monday or Tuesday or Wednesday or Thursday or Friday or Saturday</FirstDayOfWeek>**

 **<BySetPosition>int</BySetPosition>**

 **<PatternEndType>EndByDate or EndByInstances or EndNever or** 

**Default</PatternEndType>**

 **<PatternEndDateUTC>string</PatternEndDateUTC>**

 **<FirstOccurrenceRecInstanceIdUTC>string</FirstOccurrenceRecInstanceIdUTC>** 

 **<PatternInstances>int</PatternInstances>**

 **<Exceptions>**

 **<RecurrenceException xsi:nil="true" />**

 **<RecurrenceException xsi:nil="true" />**

 **</Exceptions>**

 **</RecurrencePattern>**

 **<OwnerId>long</OwnerId>**

 **<OwnerUserName>string</OwnerUserName>**

 **<OwnerFirstName>string</OwnerFirstName>**

 **<OwnerLastName>string</OwnerLastName>**

 **<OwnerEmailAddress>string</OwnerEmailAddress>**

 **<ConferenceType>Reservation Only or Automatic Call Launch or Manual Call Launch or Default or Ad-Hoc conference</ConferenceType>**

 **<Bandwidth>1b/64kbps or 2b/128kbps or 3b/192kbps or 4b/256kbps or 5b/320kbps or 6b/384kbps or 8b/512kbps or 12b/768kbps or 18b/1152kbps or 23b/1472kbps or 30b/1920kbps or 32b/2048kbps or 48b/3072kbps or 64b/4096kbps or Max or Default</Bandwidth>**

 **<PictureMode>Continuous Presence or Enhanced CP or Voice Switched or Default</PictureMode>**

 **<Encrypted>Yes or No or If Possible or Default</Encrypted>**

 **<DataConference>Yes or No or If Possible or Default</DataConference>**

 **<ShowExtendOption> Yes or No or Default</ShowExtendOption>**

 **<Password>string</Password>**

 **<BillingCode>string</BillingCode>**

 **<ISDNRestrict>boolean</ISDNRestrict>**

 **<ConferenceInfoText>string</ConferenceInfoText>**

 **<UserMessageText>string</UserMessageText>**

 **<ExternalSourceId>string</ExternalSourceId>**

 **<ExternalPrimaryKey>string</ExternalPrimaryKey>**

 **<Participants>**

 **<Participant>**

 **<ParticipantId>int</ParticipantId>**

 **<NameOrNumber>string</NameOrNumber>**

 **<ParticipantCallType>TMS or IP Video <- or IP Tel <- or ISDN Video <- or Telephone <- or IP Video -> or IP Tel -> or ISDN Video -> or Telephone -> or Directory or User or SIP <- or SIP -> or 3G <- or 3G -> or TMS Master Participant</ParticipantCallType>**

 **</Participant>**

 **<Participant>**

 **<ParticipantId>int</ParticipantId>**

 **<NameOrNumber>string</NameOrNumber>**

 **<ParticipantCallType>TMS or IP Video <- or IP Tel <- or ISDN Video <- or Telephone <- or IP Video -> or IP Tel -> or ISDN Video -> or Telephone -> or Directory or User or SIP <- or SIP -> or 3G <- or 3G -> or TMS Master Participant</ParticipantCallType>**

 **</Participant>**

```
 </Participants>
```
 **<RecordedConferenceUri>string</RecordedConferenceUri>**

 **<WebConferencePresenterUri>string</WebConferencePresenterUri>**

 **<WebConferenceAttendeeUri>string</WebConferenceAttendeeUri>**

 **<ISDNBandwidth>**

 **<Bandwidth>1b/64kbps or 2b/128kbps or 3b/192kbps or 4b/256kbps or 5b/320kbps or 6b/384kbps or 8b/512kbps or 12b/768kbps or 18b/1152kbps or 23b/1472kbps or 30b/1920kbps or 32b/2048kbps or 48b/3072kbps or 64b/4096kbps or Max or Default<</Bandwidth>**

 **</ISDNBandwidth>**

 **<IPBandwidth>**

 **<Bandwidth>1b/64kbps or 2b/128kbps or 3b/192kbps or 4b/256kbps or 5b/320kbps or 6b/384kbps or 8b/512kbps or 12b/768kbps or 18b/1152kbps or 23b/1472kbps or 30b/1920kbps or 32b/2048kbps or 48b/3072kbps or 64b/4096kbps or Max or Default</Bandwidth>**

 **</IPBandwidth>**

 **</Conference>**

#### <span id="page-17-0"></span>**Conference**

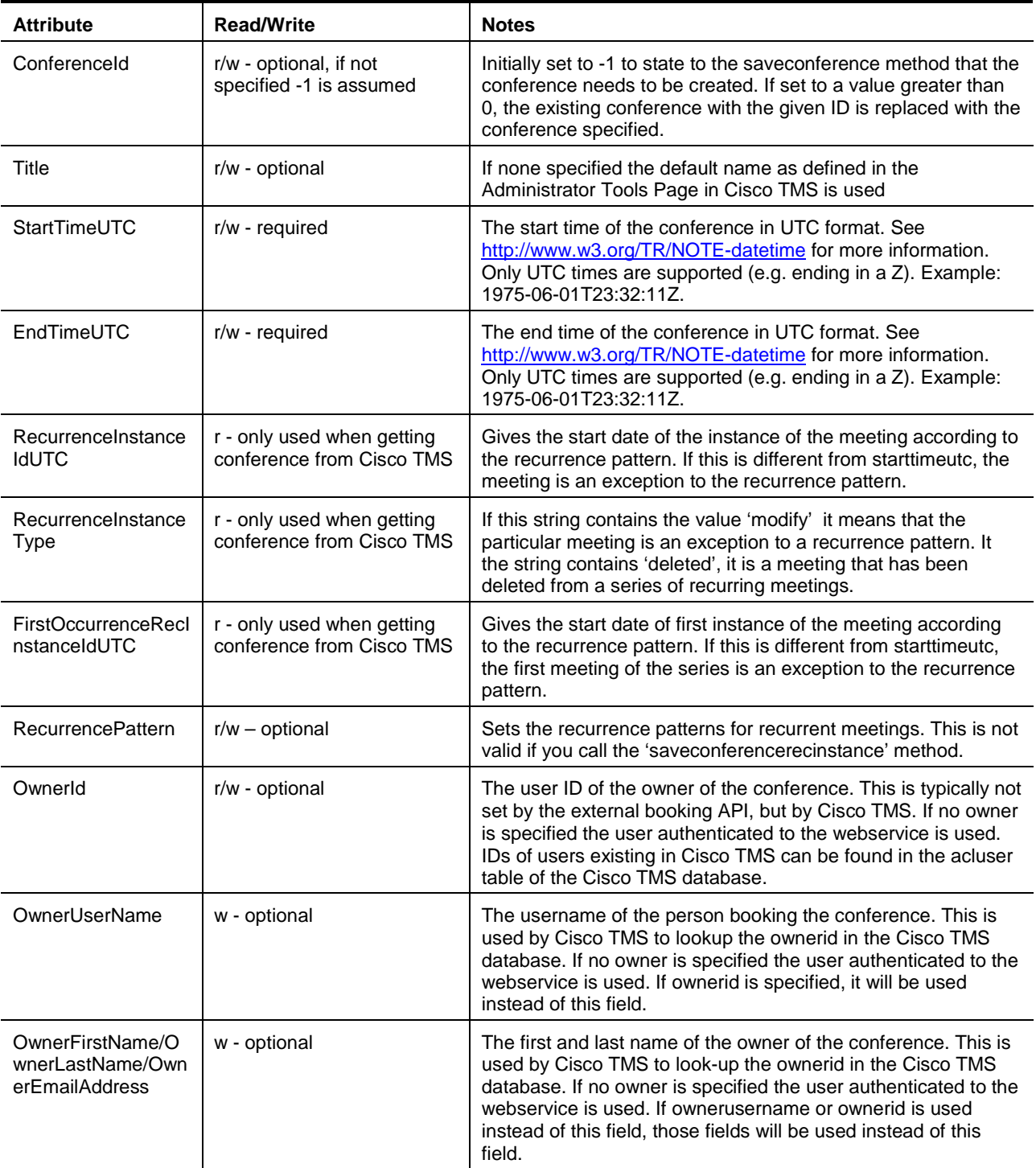

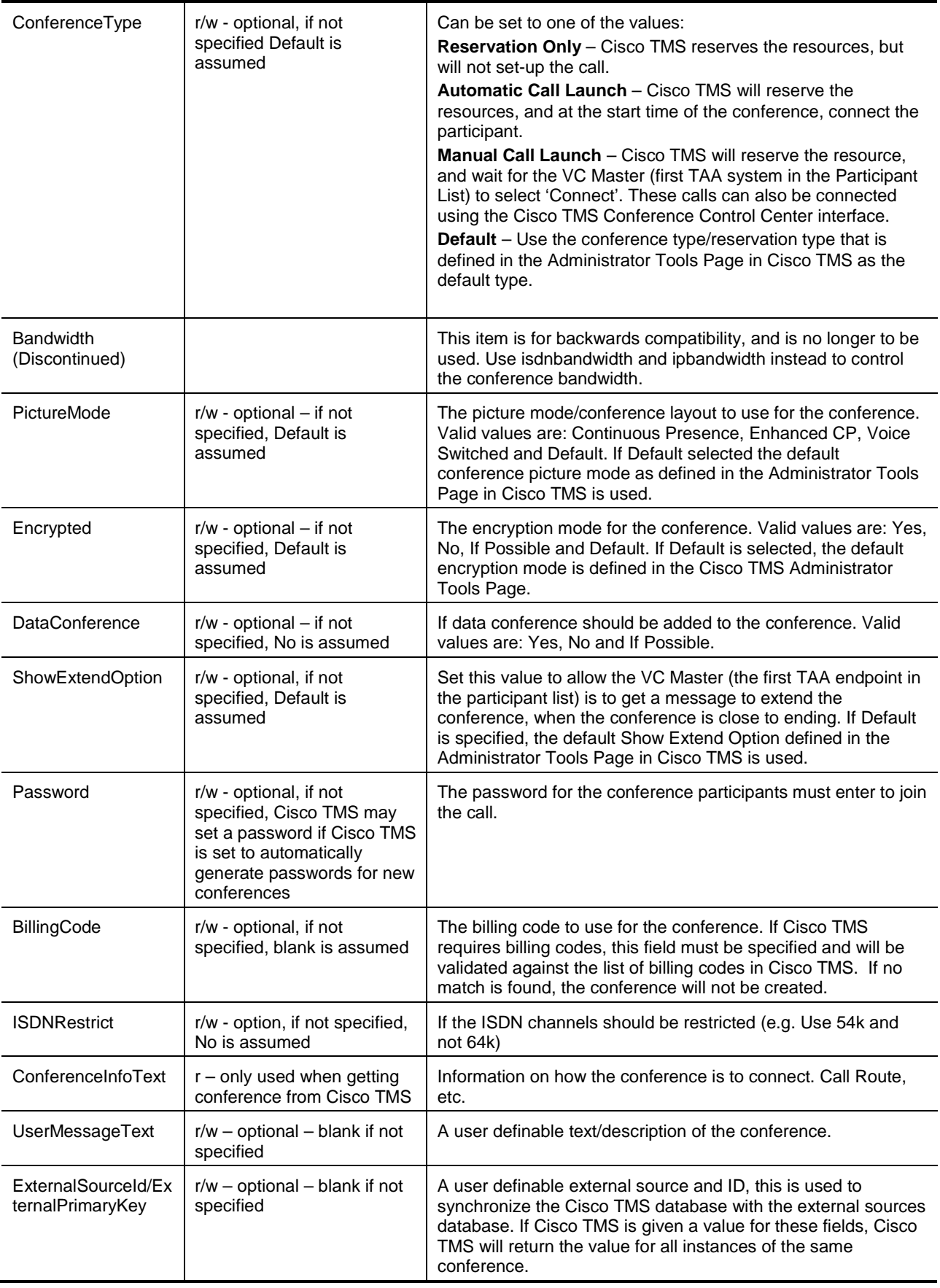

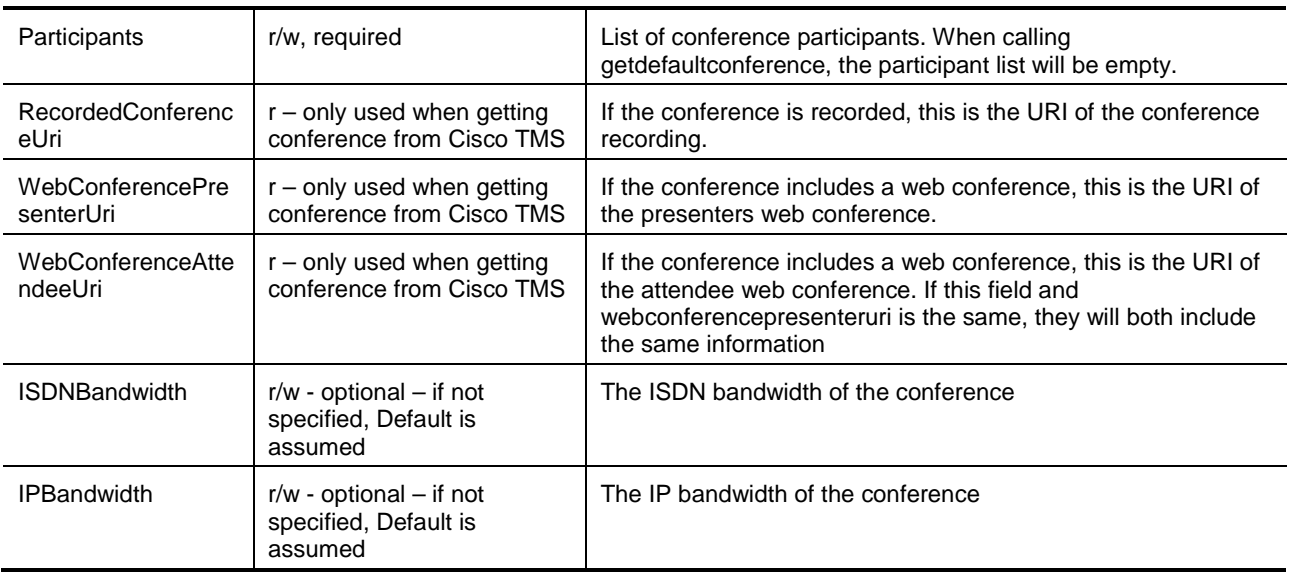

### <span id="page-19-0"></span>**Participant**

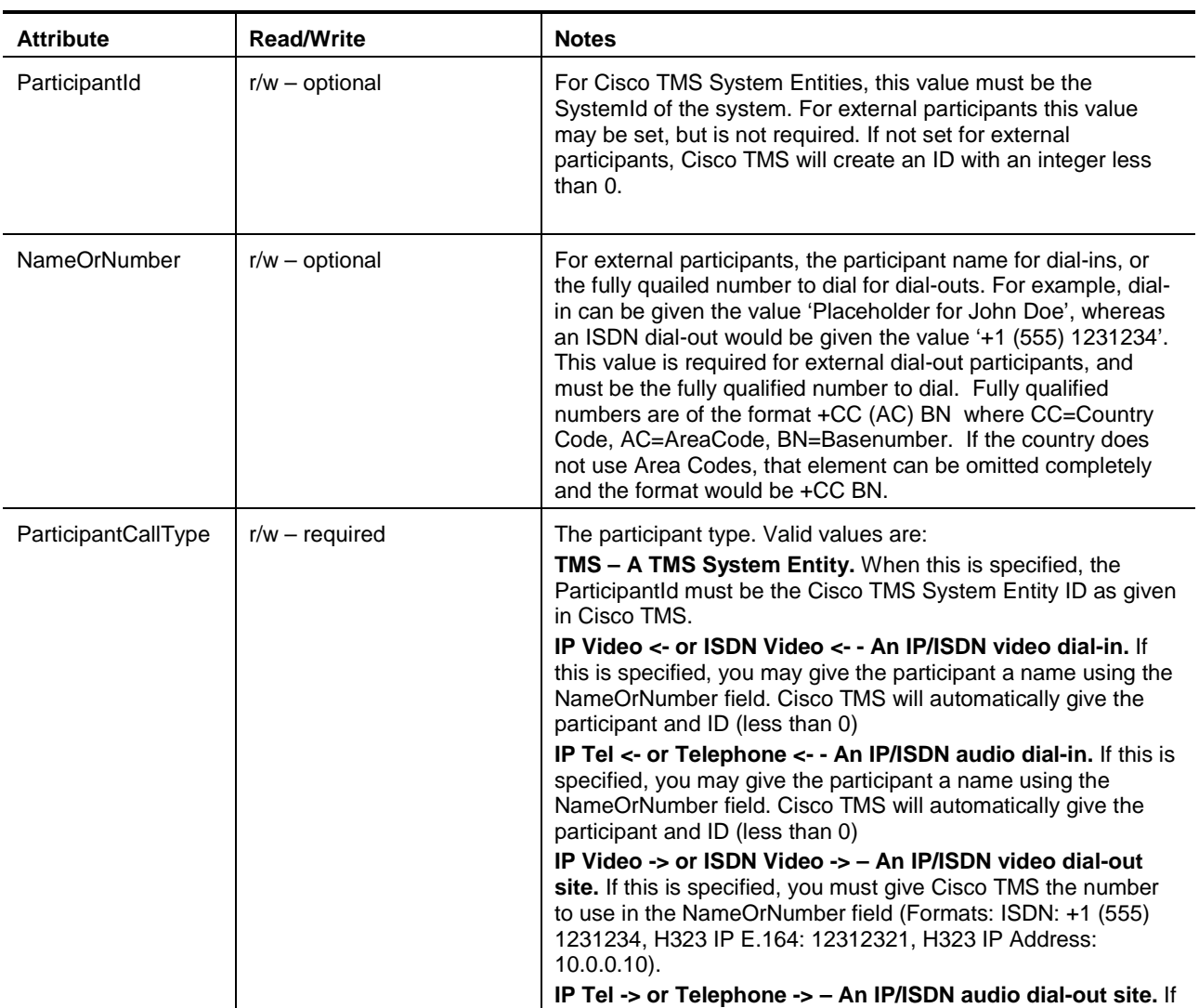

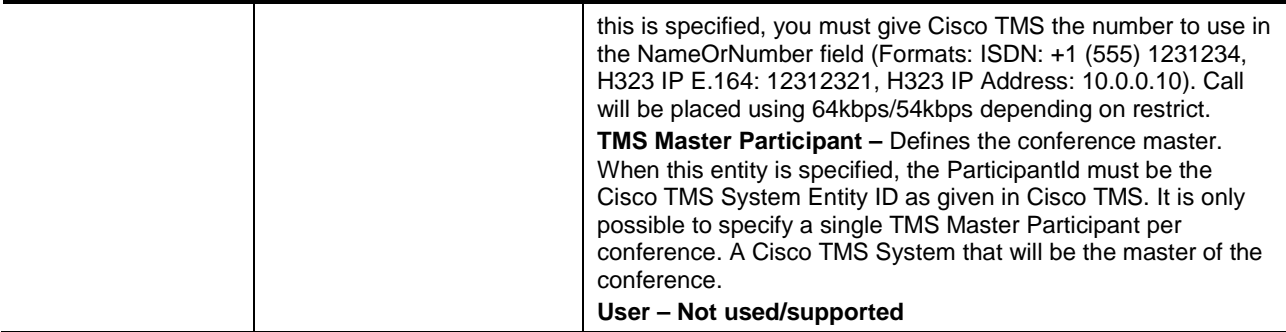

#### <span id="page-20-0"></span>**RecurrencePattern**

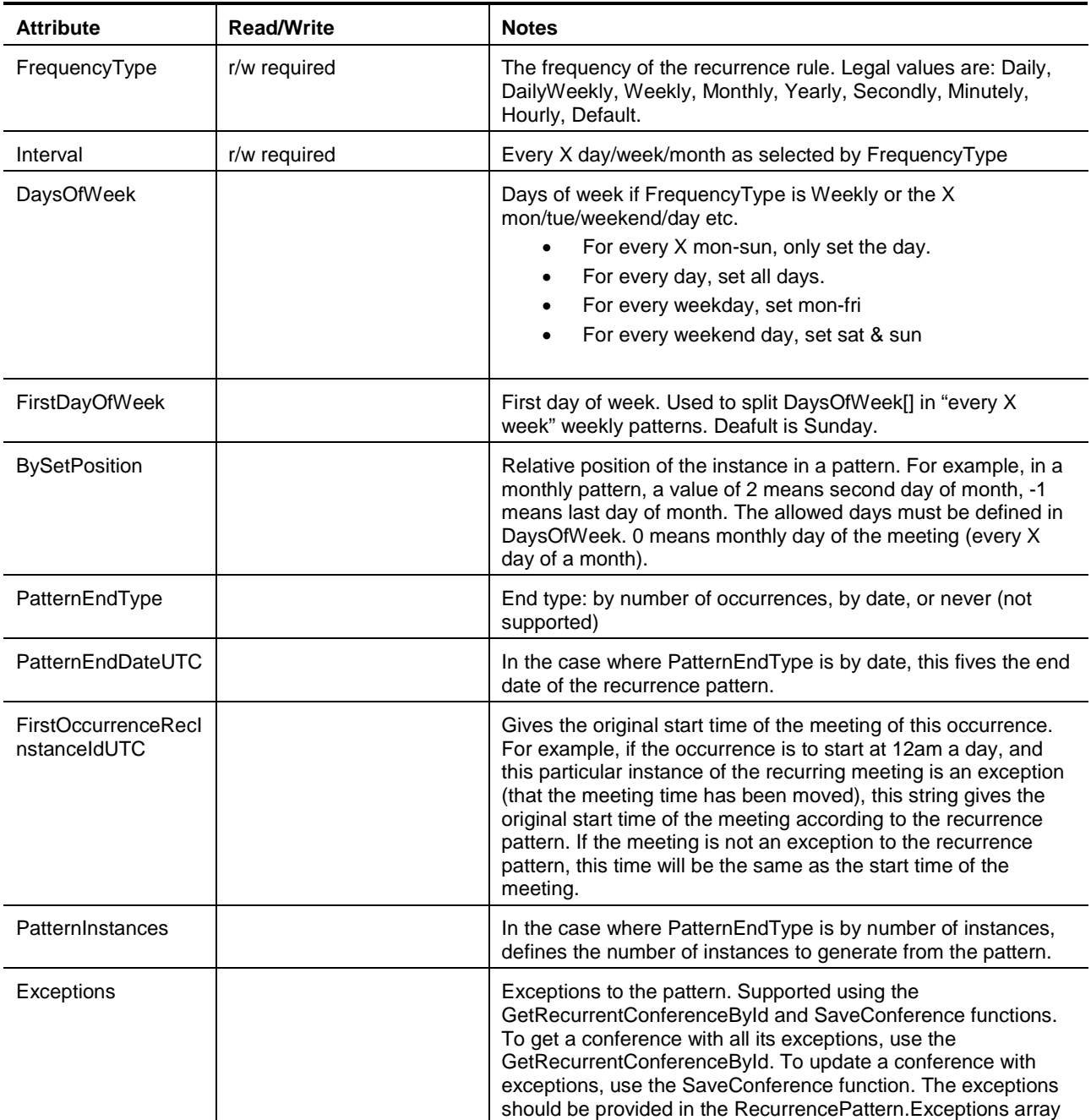

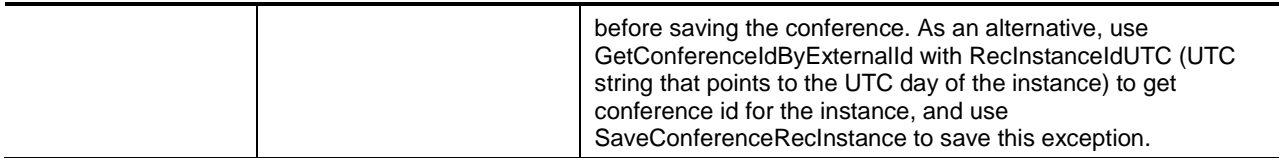

#### <span id="page-21-0"></span>**ISDNBandwidth**

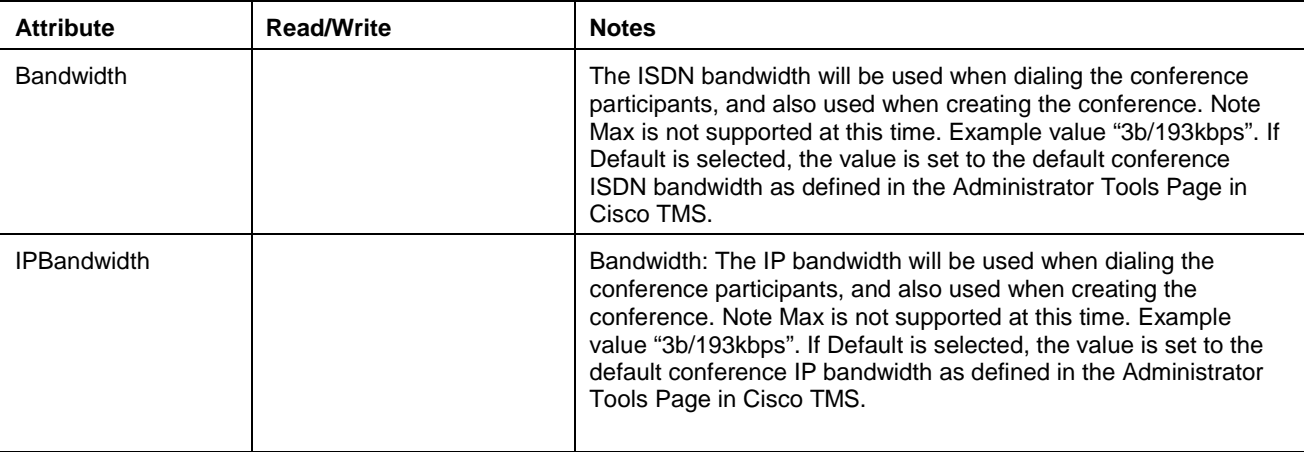

### <span id="page-21-1"></span>**Functions/Methods**

#### <span id="page-21-2"></span>**DeleteConferenceById**

Deletes a conference with the given ConferenceId (as defined in Cisco TMS). If the conference does not exist, [this causes an error.](#page-27-0) If the conference is part of a recurring series, the whole series will be deleted.

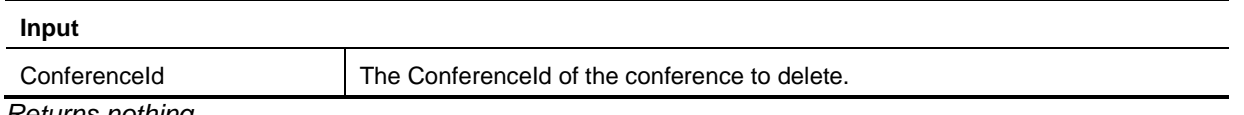

<span id="page-21-3"></span>*Returns nothing*

#### **DeleteConferenceRecInstanceById**

Deletes an occurrence of a recurring conference with the given ConferenceId (as defined in Cisco TMS). If the conference does not exist, [this causes an error.](#page-27-0) This function is typically used when deleting a single meeting in a recurring series.

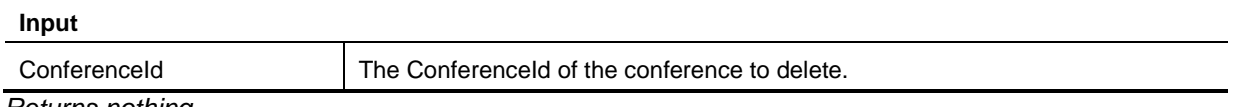

<span id="page-21-4"></span>*Returns nothing*

#### **EndConferenceById**

Ends a conference with the given ConferenceId (as defined in Cisco TMS). The conference will be set to finished, and the end time will be set to the time of execution of the method. If the conference is deleted or has not started yet, [this causes an error.](#page-27-0)

This function is typically used to end a running conference from a third party front-end GUI.

**Input**

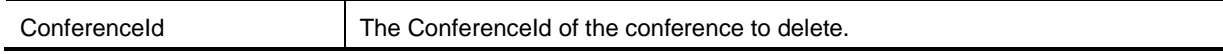

<span id="page-22-0"></span>*Returns nothing*

#### **GetConferenceById**

This function gets information about a particular conference. If the conference does not exist, [this causes](#page-27-0)  [an error.](#page-27-0)

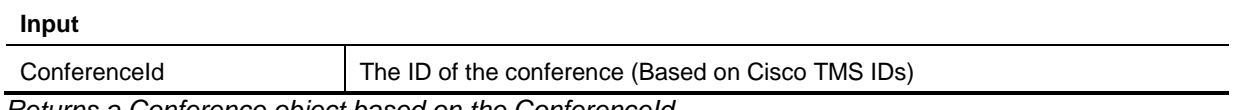

<span id="page-22-1"></span>*Returns a Conference object based on the ConferenceId.*

#### **GetRecordingAliases**

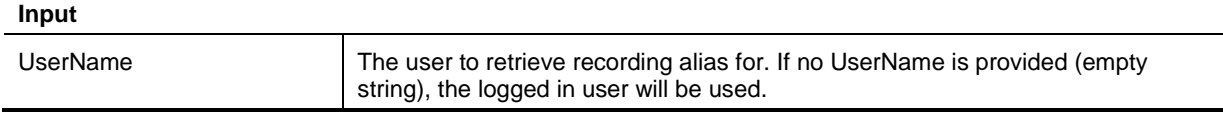

*Returns an array of RecordingDevice, where the key is the string representation of a recording device name, or a recording cluster name. The value is an array of AliasInfo for that particular recording device/cluster, holding an AliasId (string) and a SystemId (int) . The AliasId and SystemId can be used to add a recording participant to a conference.*

#### <span id="page-22-2"></span>**GetConferenceForUser**

This function returns all conferences owned by a particular user between two dates.

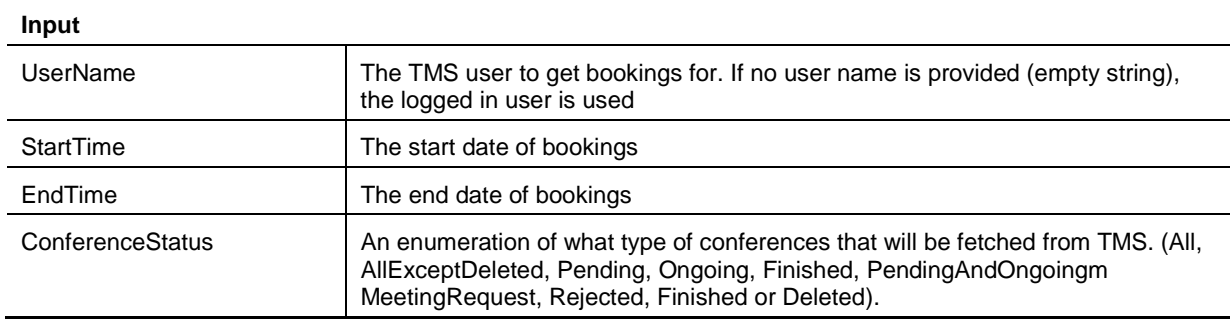

<span id="page-22-3"></span>*Returns an array with Conference objects.* 

#### **GetConferenceIdByExternalId**

Returns a ConferenceId (as defined in Cisco TMS) given an ExternalSourceId and ExternalConferenceId. This function is used to look up conference that have been updated in the external source, and that must be updated in Cisco TMS. The ExternalSourceId and the ExternalPrimaryKey fields must have been provided in the initial SaveConference call.

This function is typically used when information about a conference reserved in the external application is needed. First this function is call to get the corresponding conference is Cisco TMS. The GetConferenceById is used to get information about the conference from Cisco TMS.

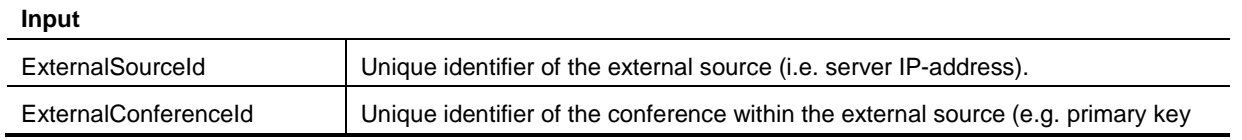

in database).

<span id="page-23-0"></span>*Returns a ConferenceId, as defined in Cisco TMS.* 

#### **GetRecurrentConferenceById**

Returns a Conference object with the given ConferenceId. If the conference does not exist, an exception is thrown. If the conference is a recurrent conference, existing exceptions to the recurrent series are returned in the RecurrencePattern.Exceptions array of the returned Conference object.

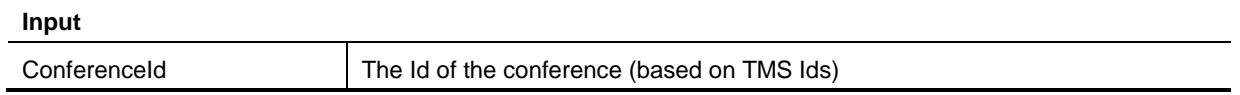

*Returns a Conference object based on the ConferenceId.*

#### <span id="page-23-1"></span>**GetConferencesForSystem**

This function returns all conferences for a list of systems between two dates.

This function should be used with caution. If lots of conferences are booked between the two dates in Cisco TMS, it will take a long time to process the result of this method.

This function is typically used to build a display of resource availability information in external application for a specific system when the external application does not store its own resource availability information.

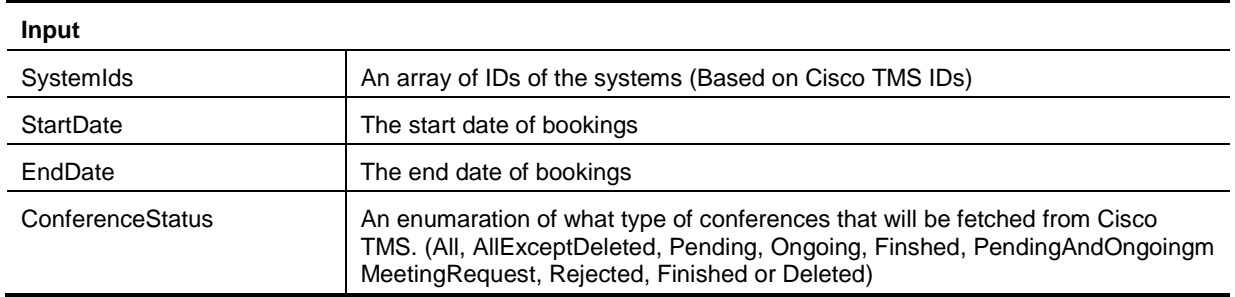

<span id="page-23-2"></span>*Returns an array with Conference objects.*

#### **GetDefaultConference**

Creates a default conference object based on the conference settings specified in Cisco TMS.

This function is typically used as a basis for new meetings, where all that is needed is to define the start and end time, along with the participants in the conference.

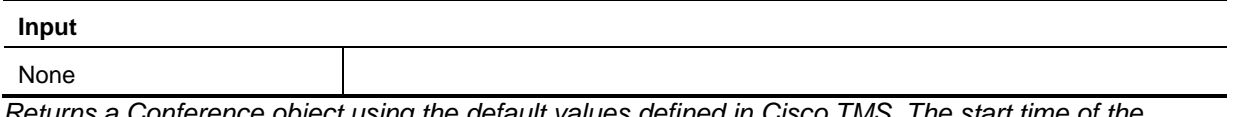

*Returns a Conference object using the default values defined in Cisco TMS. The start time of the conference is set to the current time.*

#### <span id="page-23-3"></span>**GetTransactionsSince**

*Returns an Array of Transactions since the CurrentTransactionId.* 

This method is used to get a list of conference creations, updated and deletions that must be performed in order to keep a mirrored conference database synchronized. The transaction identified as CurrentTransactionId will not be included in the array.

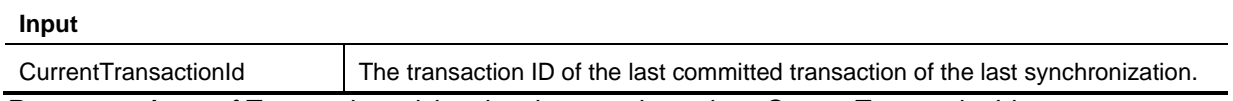

<span id="page-24-0"></span>*Returns an Array of Transaction, giving the changes done since CurrentTransactionId* 

#### **SaveConference**

**Input**

Saves a conference in Cisco TMS. If conferenceId is not set, a new conference is created and saved. If the conferenceId is set, the existing conference is updated. If no conference with the given ConferenceId exists, [this causes an error.](#page-27-0)

This method will fail if any of the participants are already booked in the same time period or if a call route is to be made, but no call route could be found.

If this method is performed on a recurring conference, the complete series is affected.

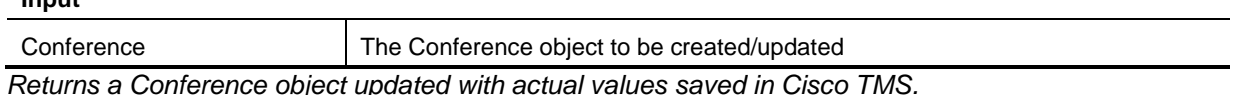

**Note:** If an exception is thrown, you will be given a reason in the exception message. If you get an Unspecified Exception/Unspecified Error, this usually means that there is a syntax flaw in the conference sent to the SaveConference function. In such a case, an error description would be given in the Cisco TMS-log files (http://<tms-server address>/tms/data/logs/tmsdebug/log-web.txt as of TMS9.5 or c:\tmsdebug\log-web.txt for older versions)

#### <span id="page-24-1"></span>**SaveConferenceRecInstance**

Saves an instance of a recurring conference in Cisco TMS. Similar to SaveConference except that this is used to modify an occurrence of a series of recurring conferences.

This function is typically used when updating a single instance of a series of recurring conferences.

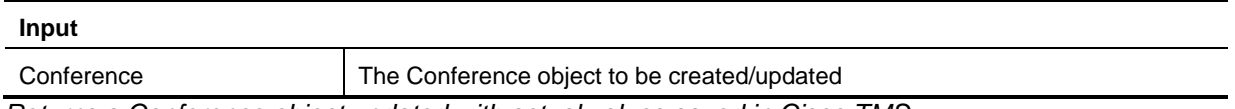

<span id="page-24-2"></span>*Returns a Conference object updated with actual values saved in Cisco TMS.*

#### **SaveConferences**

Saves a list of conferences to Cisco TMS, with the option to save either all or none depending on availability information.

Use this method if the recurrence pattern of the Conference object does not support the recurrence model in the external application.

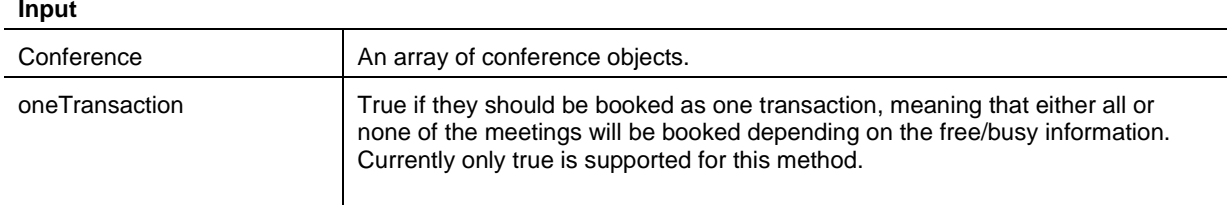

*Returns as array of Conference objects updated with actual values saved in Cisco TMS.*

## <span id="page-25-0"></span>**Code examples**

### <span id="page-25-1"></span>**Visual Studio .NET using C# and Web-References**

To use Cisco TMSBA in Visual Studio .NET, you need to add a Web Reference to your project (**Project -> Add Web Reference**), specify the URL to your Cisco TMS server:

http://127.0.0.1/tms/external/Booking/BookingService.asmx for the booking API

**Note:** Exchange 127.0.0.1 with the name of the web-server Cisco TMS is installed on

For the remote setup API:

http://localhost/tms/external/booking/remotesetup/ remotesetupservice.asmx.

<span id="page-25-2"></span>You will be required to authenticate against the web-services to create the reference.

### **Remote setup API example**

The code snippet below shows how to loop through all systems in Cisco TMS, and display information about each system.

```
// Specify username and password to authenticate to service.
// (Can also be done in web.config)
NetworkCredential credentials = new NetworkCredential("xxx", "yyy", "ZZZ");
RemoteSetupService remoteSetupService = new RemoteSetupService();
remoteSetupService.Credentials = credentials;
// Set API to use version 6
if (remoteSetupService.ExternalAPIVersionSoapHeaderValue == null)
      remoteSetupService.ExternalAPIVersionSoapHeaderValue = new 
RemoteSetupService.ExternalAPIVersionSoapHeader();
remoteSetupService.ExternalAPIVersionSoapHeaderValue.ClientVersionIn = 5;
// Get all systems from TMS
TMSSystem[] tmsSystems = remoteSetupService.GetSystems();
// Loop through the systems and output information about each system
foreach (TMSSystem tmsSystem in tmsSystems)
{
      Console.Out.WriteLine("SystemId: " + tmsSystem.SystemId + " System Name:" + 
tmsSystem.SystemName);
}
```
### <span id="page-25-3"></span>**Booking API example**

Note: When using the API as a web-reference, the ParticipantsTypes for "IP Video <-", "ISDN Video ->" etc are created as enumerations called IPTel, IPTel1, etc. The values with an ending 1 are the dial-out, whereas without the ending 1 are dial-ins.

The code snippet below show how to create a conference to two external participants (specified by IPaddress). A Cisco TelePresence MCU is required for this call to be saved.

```
// Specify username and password to authenticate to service.
// (Can also be done in web.config)
NetworkCredential credentials = new NetworkCredential("xxx", "yyy", "ZZZ");
BookingService bookingService = new BookingService();
bookingService.Credentials = credentials;
// Set API to use version 6
if (bookingService.ExternalAPIVersionSoapHeaderValue == null)
      bookingService.ExternalAPIVersionSoapHeaderValue = new 
BookingService.ExternalAPIVersionSoapHeader();
bookingService.ExternalAPIVersionSoapHeaderValue.ClientVersionIn = 5;
// Get a default conference object, where most common values are set
// (using default values specified in TMS)
Conference conference = bookingService.GetDefaultConference();
// Create an array of participants
Participant[] participants = new Participant[2];
// Create the elements of the array (the actual participants)
participants[0] = new Participant();
participants[0].ParticipantCallType = ParticipantType.IPVideo1; // Dial-out video
participants[0].NameOrNumber = "10.47.8.170";
participants[1] = new Participant();
participants[1].ParticipantCallType = ParticipantType.IPVideo1; // Dial-out video
participants[1].NameOrNumber = "10.47.8.171";
// Add the participants to the conference.
conference.Participants = participants;
// Save the conference, saving the returned conference (where all values are now 
specified)
conference = bookingService.SaveConference(conference);
// Output information about the conference.
Console.Out.WriteLine(conference.ConferenceInfoText);
Console.Out.WriteLine(conference.UserMessageText);
Console.Out.WriteLine(conference.ConferenceId);
```
### <span id="page-26-0"></span>**Booking API example with a recording participant**

The code snippet below show how to create a conference to two participants. One of the participants is a recording participant, the other a video system registered in TMS.

**// Specify username and password to authenticate to service.** 

```
// (Can also be done in web.config) 
NetworkCredential credentials = new NetworkCredential("xxx", "yyy", "ZZZ"); 
BookingService bookingService = new BookingService(); 
bookingService.Credentials = credentials; 
// Set API to use version 6
if (bookingService.ExternalAPIVersionSoapHeaderValue == null) 
bookingService.ExternalAPIVersionSoapHeaderValue = new 
BookingService.ExternalAPIVersionSoapHeader(); 
bookingService.ExternalAPIVersionSoapHeaderValue.ClientVersionIn = 5;
// Get a default conference object, where most common values are set 
// (using default values specified in TMS) 
Conference conference = bookingService.GetDefaultConference(); 
// Create an array of participants 
Participant[] participants = new Participant[2]; 
// Create the elements of the array (the actual participants) 
participants[0] = new Participant(); 
participants[0].ParticipantCallType = ParticipantType.IPVideo1; // Dial-out video 
   participants[0].NameOrNumber = "10.47.8.170";
// get the recording aliases from the service
RecordingDevicd[] recordingDevicesWithAliases = bookingService.GetRecordingAliases("");
Participant tcs = new Participant();
if (recordingDevicesWithAliases != null && recordingDevicesWithAliases.Count() > 0)
{
     // use the first recording device in the array
     var recordingAlias = recordingDevicesWithAliases.First();
     if (recordingAlias.Value != null && recordingAlias.Value.Count() > 0)
     {
       // use the first alias found on the first recording device 
       AliasInfo aliasInfo = recordingAlias.Value.First();
       tcs.ParticipantCallType = ParticipantType.TMS;
       tcs.ParticipantId = aliasInfo.SystemId;
       tcs.NameOrNumber = aliasInfo.AliasId;
     }
}
participants[1] = tcs;
conference.Participants = participants;
// Save the conference, saving the returned conference (where all values are now 
specified) 
conference = bookingService.SaveConference(conference); 
// Output information about the conference. 
Console.Out.WriteLine(conference.ConferenceInfoText); 
Console.Out.WriteLine(conference.UserMessageText); 
Console.Out.WriteLine(conference.ConferenceId);
```
### <span id="page-27-0"></span>**Error handling example**

The code show how to handle errors generated from API calls. If the Cisco TMS server is operational with the proper licenses, the errors are caused by sending wrong parameters to the API, like doing bookings in the past, or trying to get systems in Cisco TMS using the wrong ID.

All errors generated from the API are SoapExceptions, hence each time a save operation is performed against the API, the code should handle exceptions of type SoapException.

When an exception is caught, it is generally an indication that the client call must be changed before it is resent.

The message field of the exception will contain a string with a description of what went wrong. In many cases, showing this information to the user will be helpful.

```
// Specify username and password to authenticate to service.
// (Can also be done in web.config)
NetworkCredential credentials = new NetworkCredential("xxx", "yyy", "ZZZ");
BookingService bookingService = new BookingService();
bookingService.Credentials = credentials;
// Set API to use version 6
if (bookingService.ExternalAPIVersionSoapHeaderValue == null)
      bookingService.ExternalAPIVersionSoapHeaderValue = new 
BookingService.ExternalAPIVersionSoapHeader();
bookingService.ExternalAPIVersionSoapHeaderValue.ClientVersionIn = 5;
// Get a default conference object, where most common values are set
// (using default values specified in TMS)
Conference conference = bookingService.GetDefaultConference();
// Create an array of participants
Participant[] participants = new Participant[2];
// Create the elements of the array (the actual participants)
participants[0] = new Participant();
participants[0].ParticipantCallType = ParticipantType.IPVideo1; // Dial-out video
participants[0].NameOrNumber = "10.47.8.170";
participants[1] = new Participant();
participants[1].ParticipantCallType = ParticipantType.IPVideo1; // Dial-out video
participants[1].NameOrNumber = "10.47.8.171";
// Add the participants to the conference.
conference.Participants = participants;
// Set start date to the 12th of December, 2000
DateTime startTime = new DateTime(2000, 12, 12, 10,00,00);
DateTime endTime = new DateTime(2000, 12, 12, 11,00,00);
// Save the conference, saving the returned conference (where all values are now 
specified)
try
{
conference = bookingService.SaveConference(conference);
}
catch (SoapException e)
{
      Console.WriteLine(e.Message);
```
**}** Running this code will output the message: You cannot book a conference in the past.

**Note:** The server will return a HTTP error with error code 500 for the SoapExceptions. If the HTTP error code 401 is received, this is an authorization/authentication error, and means that the user's credentials supplied is not authorized to access the server.

# <span id="page-30-0"></span>**Document Revision History**

- Rev 10 November 2010. Added new recording feature information (GetRecordingAliases, GetConferenceforUser)
- Rev 11 March 2011. Added SaveConference function for new or existing conference series. New method GetRecurrentConferenceById. New SOAP exception error handling procedure for meetings created in the past

# <span id="page-31-0"></span>**Related documents**

All product documentation for the latest versions of Cisco TMS can be found on our [website.](http://www.cisco.com/en/US/products/ps11338/tsd_products_support_series_home.html)

THE SPECIFICATIONS AND INFORMATION REGARDING THE PRODUCTS IN THIS MANUAL ARE SUBJECT TO CHANGE WITHOUT NOTICE. ALL STATEMENTS, INFORMATION, AND RECOMMENDATIONS IN THIS MANUAL ARE BELIEVED TO BE ACCURATE BUT ARE PRESENTED WITHOUT WARRANTY OF ANY KIND, EXPRESS OR IMPLIED. USERS MUST TAKE FULL RESPONSIBILITY FOR THEIR APPLICATION OF ANY PRODUCTS.

THE SOFTWARE LICENSE AND LIMITED WARRANTY FOR THE ACCOMPANYING PRODUCT ARE SET FORTH IN THE INFORMATION PACKET THAT SHIPPED WITH THE PRODUCT AND ARE INCORPORATED HEREIN BY THIS REFERENCE. IF YOU ARE UNABLE TO LOCATE THE SOFTWARE LICENSE OR LIMITED WARRANTY, CONTACT YOUR CISCO REPRESENTATIVE FOR A COPY.

The Cisco implementation of TCP header compression is an adaptation of a program developed by the University of California, Berkeley (UCB) as part of UCB's public domain version of the UNIX operating system. All rights reserved. Copyright © 1981, Regents of the University of California.

NOTWITHSTANDING ANY OTHER WARRANTY HEREIN, ALL DOCUMENT FILES AND SOFTWARE OF THESE SUPPLIERS ARE PROVIDED "AS IS" WITH ALL FAULTS. CISCO AND THE ABOVE-NAMED SUPPLIERS DISCLAIM ALL WARRANTIES, EXPRESSED OR IMPLIED, INCLUDING, WITHOUT LIMITATION, THOSE OF MERCHANTABILITY, FITNESS FOR A PARTICULAR PURPOSE AND NONINFRINGEMENT OR ARISING FROM A COURSE OF DEALING, USAGE, OR TRADE PRACTICE.

IN NO EVENT SHALL CISCO OR ITS SUPPLIERS BE LIABLE FOR ANY INDIRECT, SPECIAL, CONSEQUENTIAL, OR INCIDENTAL DAMAGES, INCLUDING, WITHOUT LIMITATION, LOST PROFITS OR LOSS OR DAMAGE TO DATA ARISING OUT OF THE USE OR INABILITY TO USE THIS MANUAL, EVEN IF CISCO OR ITS SUPPLIERS HAVE BEEN ADVISED OF THE POSSIBILITY OF SUCH DAMAGES.

Cisco and the Cisco Logo are trademarks of Cisco Systems, Inc. and/or its affiliates in the U.S. and other countries. A listing of Cisco's trademarks can be found at [www.cisco.com/go/trademarks.](http://www.cisco.com/go/trademarks) Third party trademarks mentioned are the property of their respective owners. The use of the word partner does not imply a partnership relationship between Cisco and any other company. (1005R)

Any Internet Protocol (IP) addresses and phone numbers used in this document are not intended to be actual addresses and phone numbers. Any examples, command display output, network topology diagrams, and other figures included in the document are shown for illustrative purposes only. Any use of actual IP addresses or phone numbers in illustrative content is unintentional and coincidental.